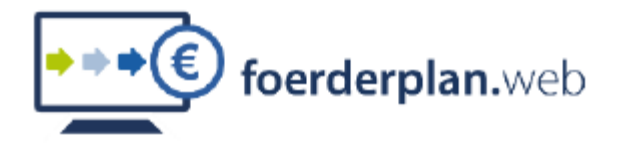

Ministerium für Kinder, Jugend, Familie, Gleichstellung, Flucht und Integration des Landes Nordrhein-Westfalen

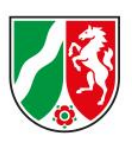

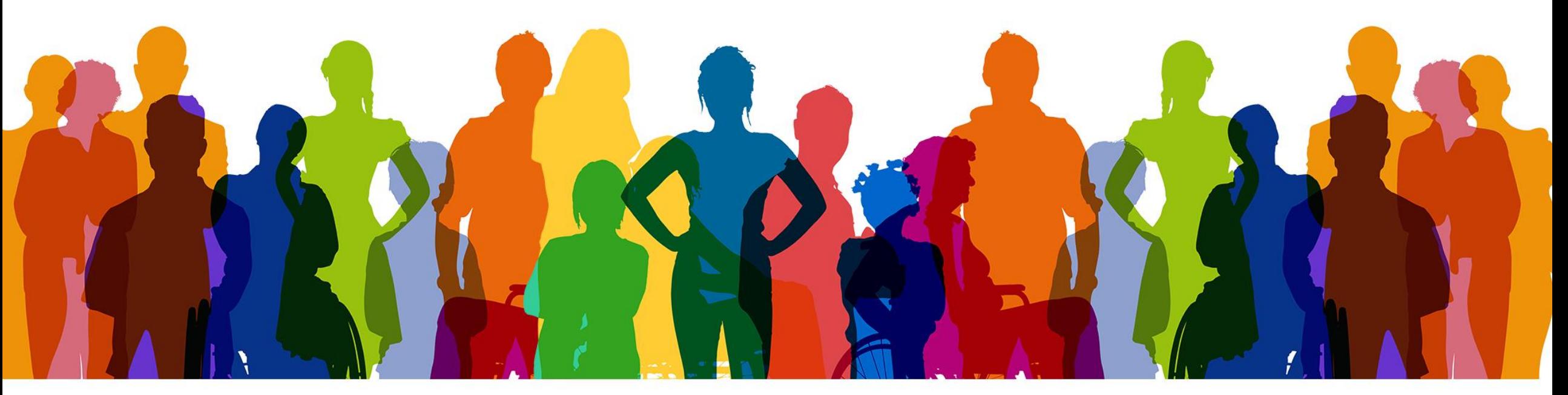

## **Integration.web: Handreichung Verwendungsnachweis**

MKJFGFI / 19.03.2024

**chancen.nrw**

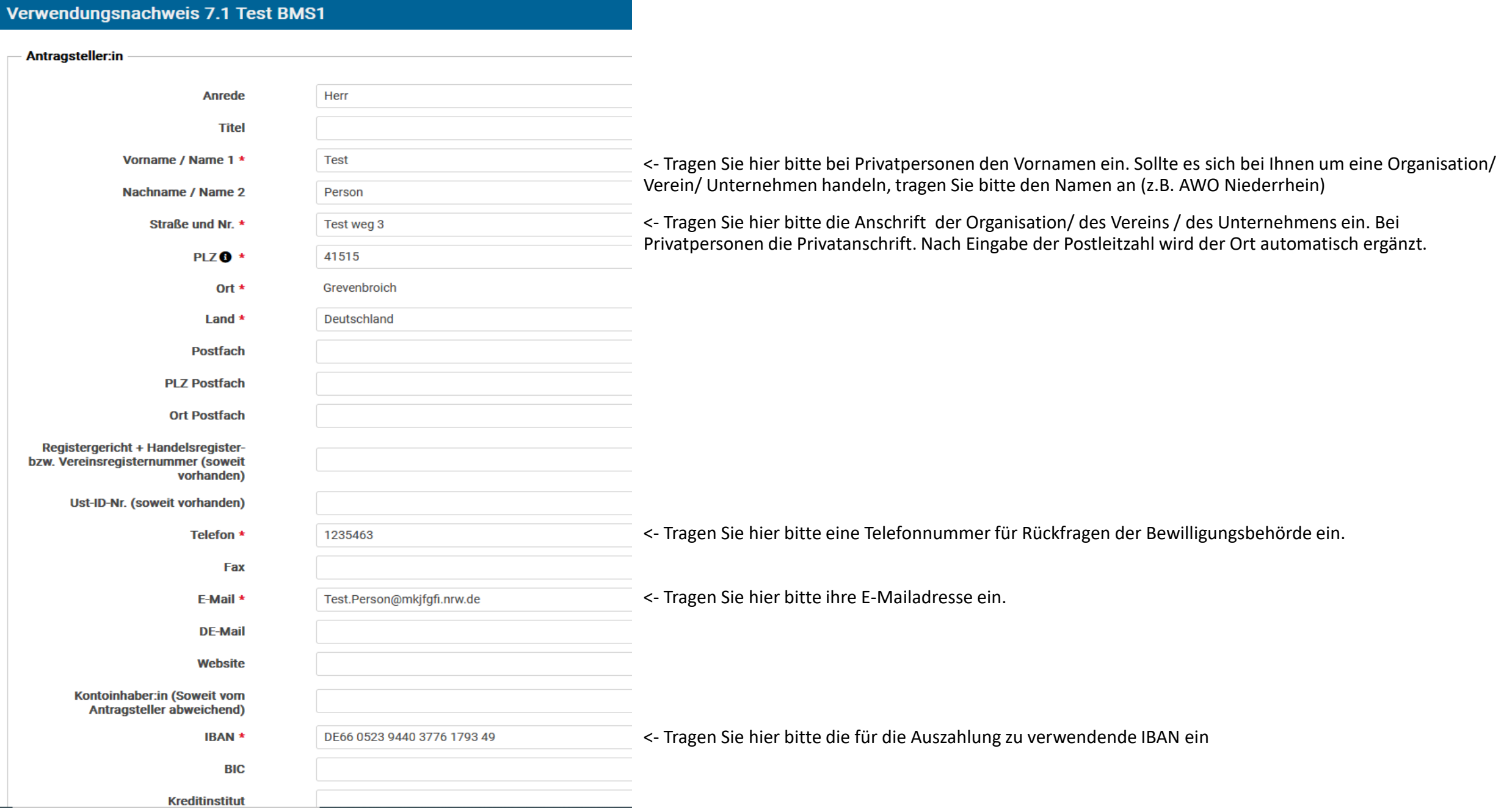

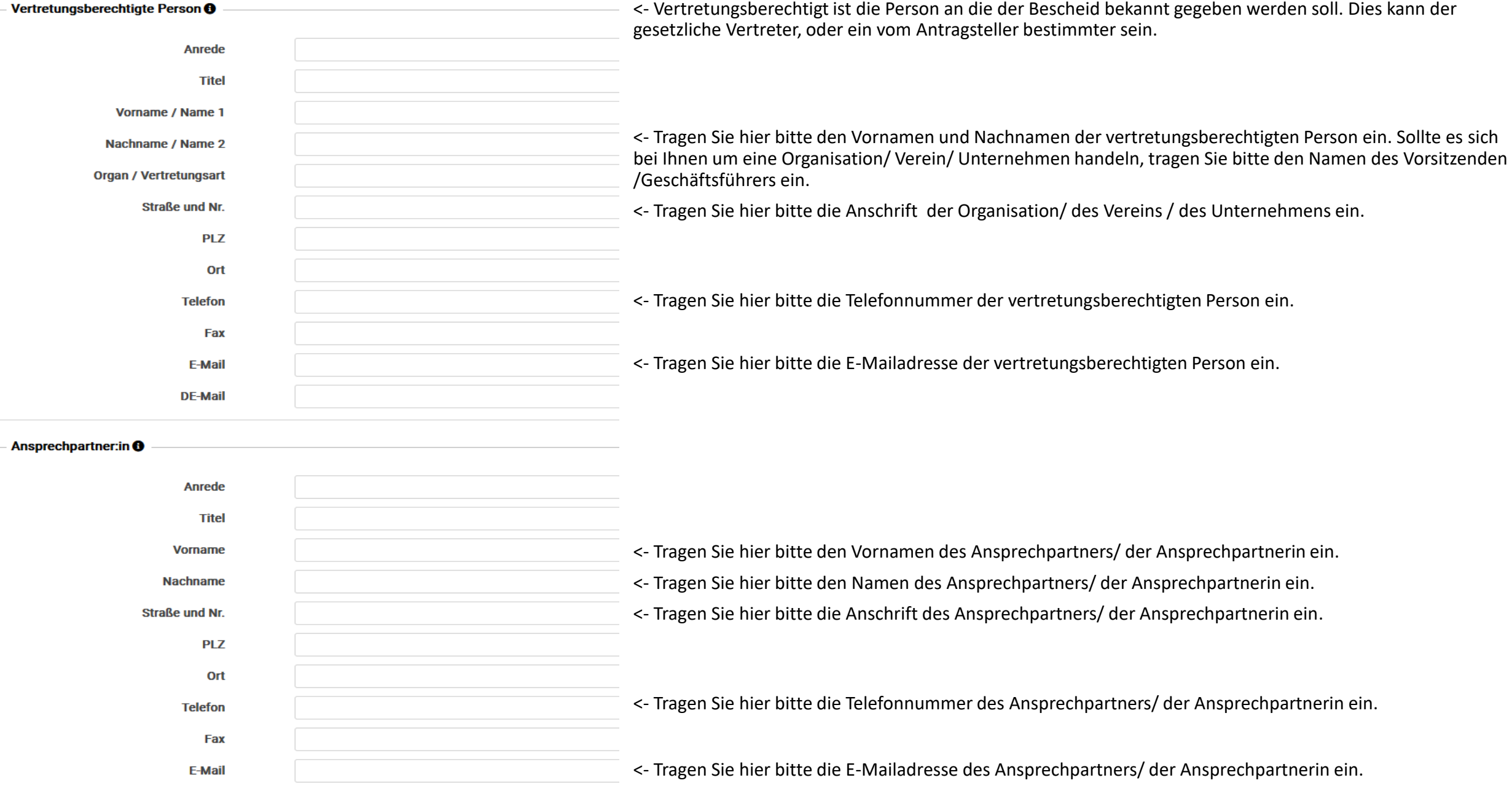

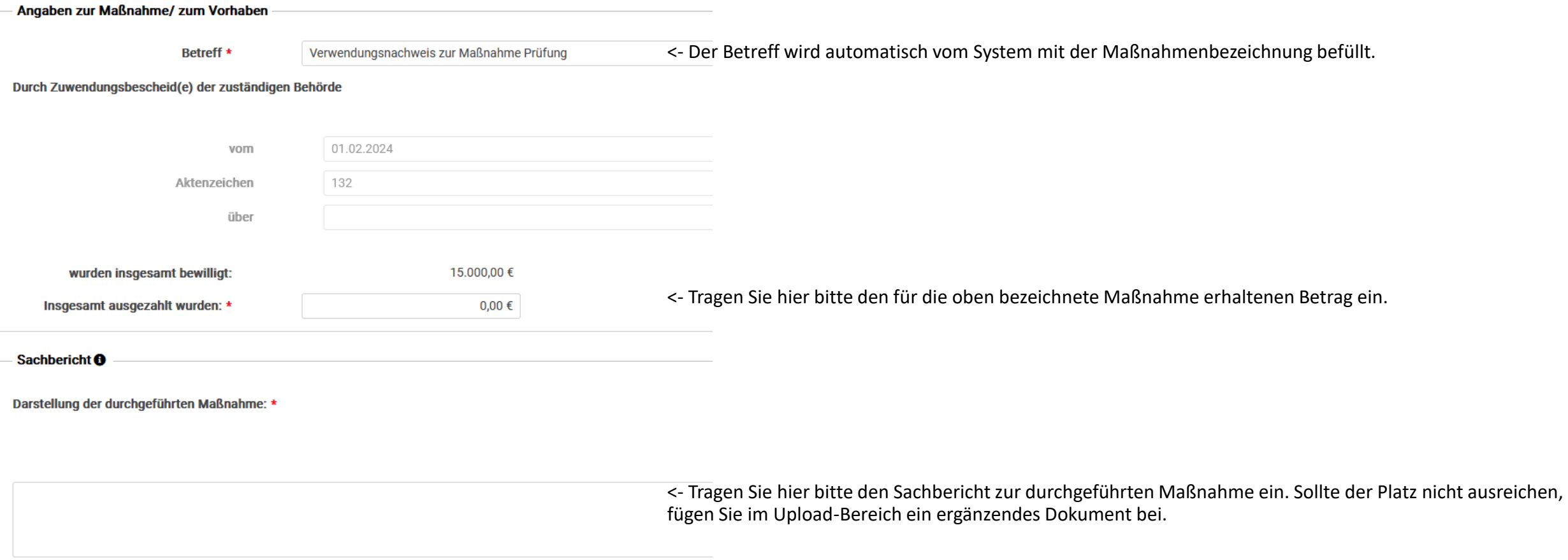

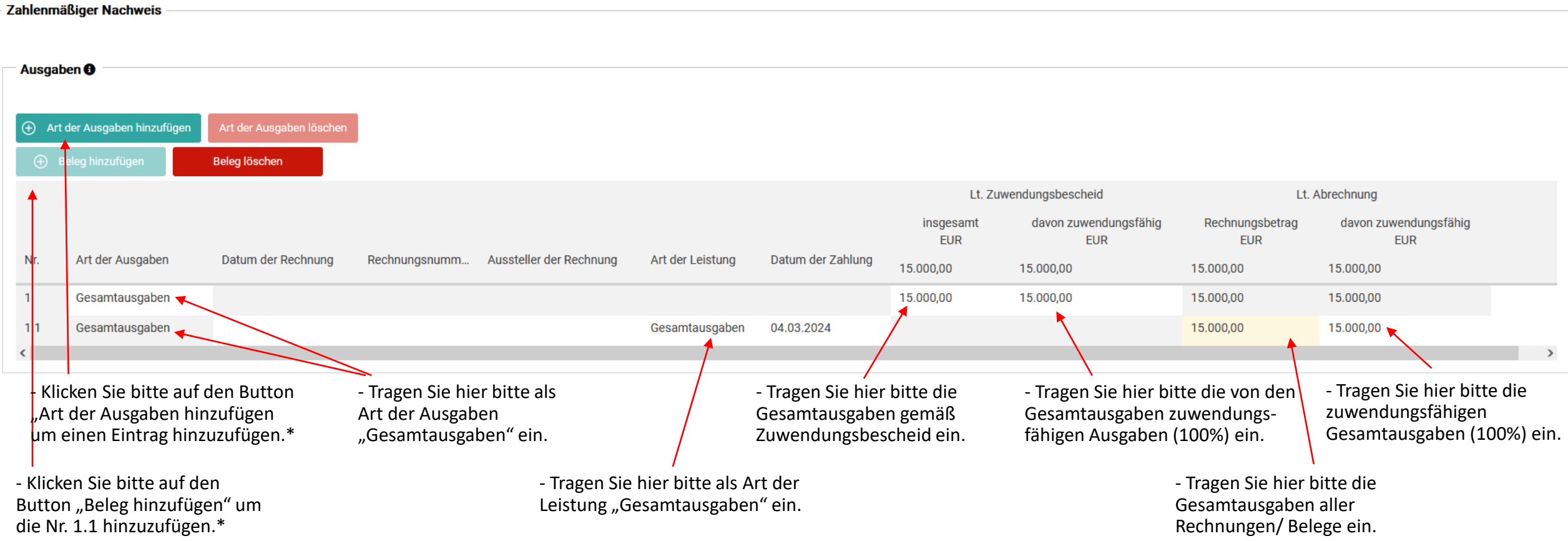

\*Wichtiger Hinweis: Belege können nur hinzugefügt werden, wenn sie vorher eine Zelle der jeweiligen "Art der Ausgaben" angeklickt haben.

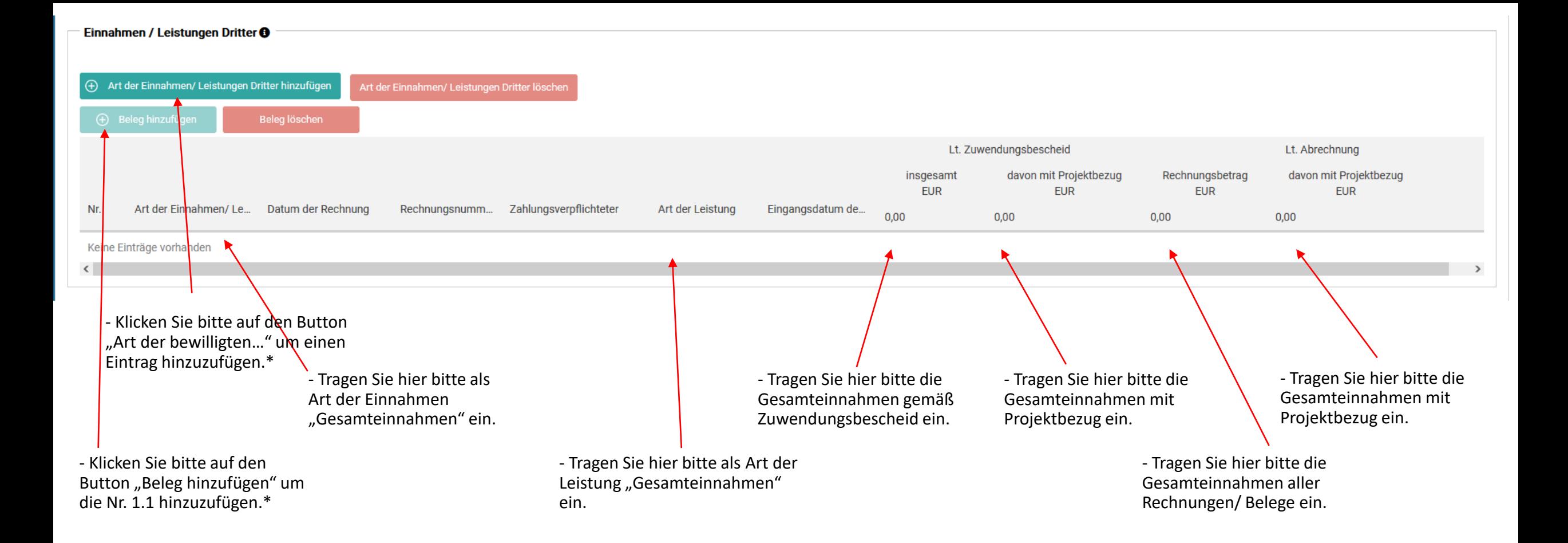

Einnahmen / Leistungen Dritter sind nur auszufüllen, wenn diese Vorliegen.

\*Wichtiger Hinweis: Belege können nur hinzugefügt werden, wenn sie vorher eine Zelle der jeweiligen "Art der Einnahmen" angeklickt haben.

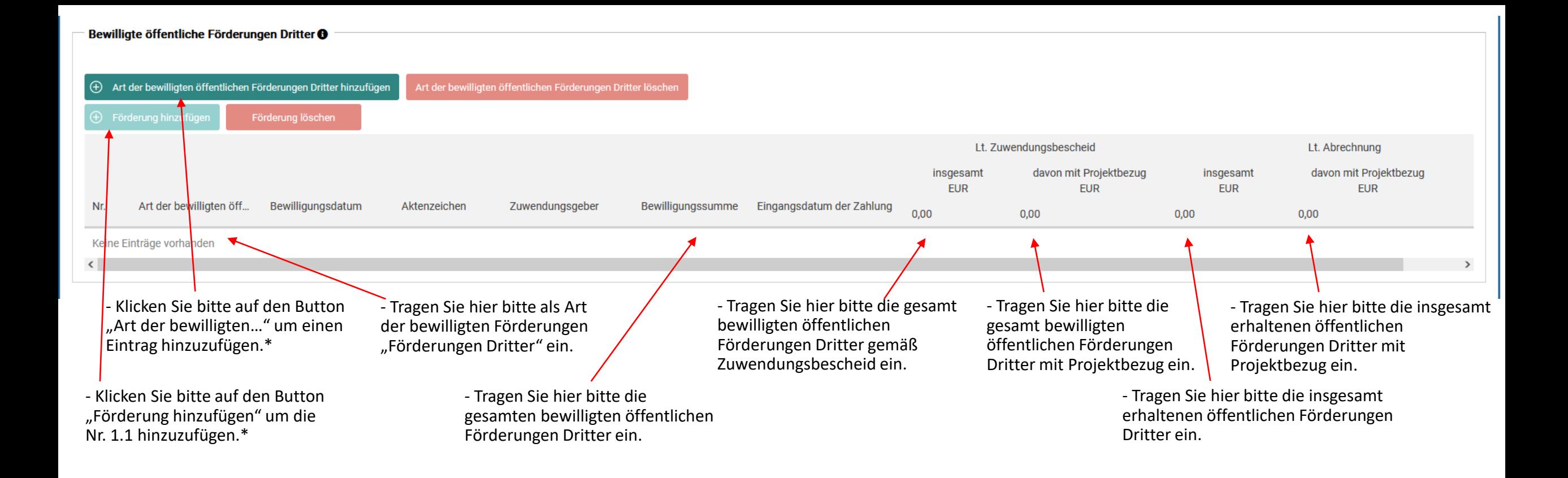

Bewilligte öffentliche Förderungen Dritter sind nur auszufüllen, wenn diese Vorliegen.

\*Wichtiger Hinweis: Förderungen können nur hinzugefügt werden, wenn sie vorher eine Zelle der jeweiligen "Art der bewilligten öffentlichen Förderungen Dritter" angeklickt haben.

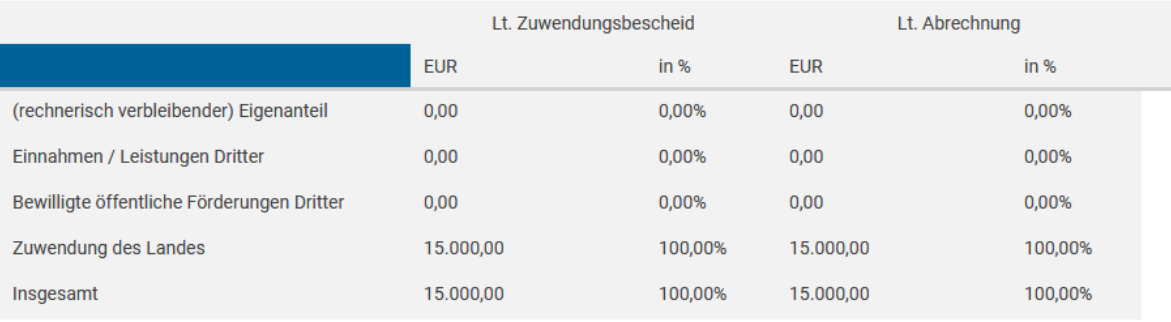

**Ist-Ergebnis** 

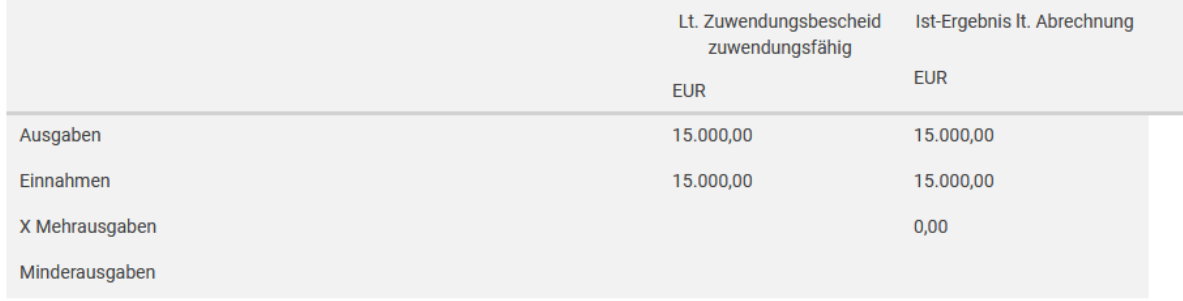

Die Bereiche Zusammenfassung und Ist-Ergebnis befüllt sich automatisch aus Ihren Angaben im Finanzierungsplan (Ausgaben, Einnahmen, öffentliche Förderungen Dritter).

Sollte die Zeile "(rechnerisch verbleibender) Eigenanteil" rot markiert werden, ist die angegebene Summe der Gesamtausgaben niedriger als die Zuwendung des Landes. In der Spalte "Lt. Zuwendungsbescheid" wird dann der Differenzbetrag mit einem "-" dargestellt.

Sollte die angegebene Summe der Gesamtausgaben höher als die Zuwendung des Landes sein, wird in der Zeile "(rechnerisch verbleibender) Eigenanteil" der Spalte "Lt. Abrechnung" der Differenzbetrag ohne farbliche Markierung dargestellt.

In beiden Fällen kann der Verwendungsnachweis online eingereicht werden.

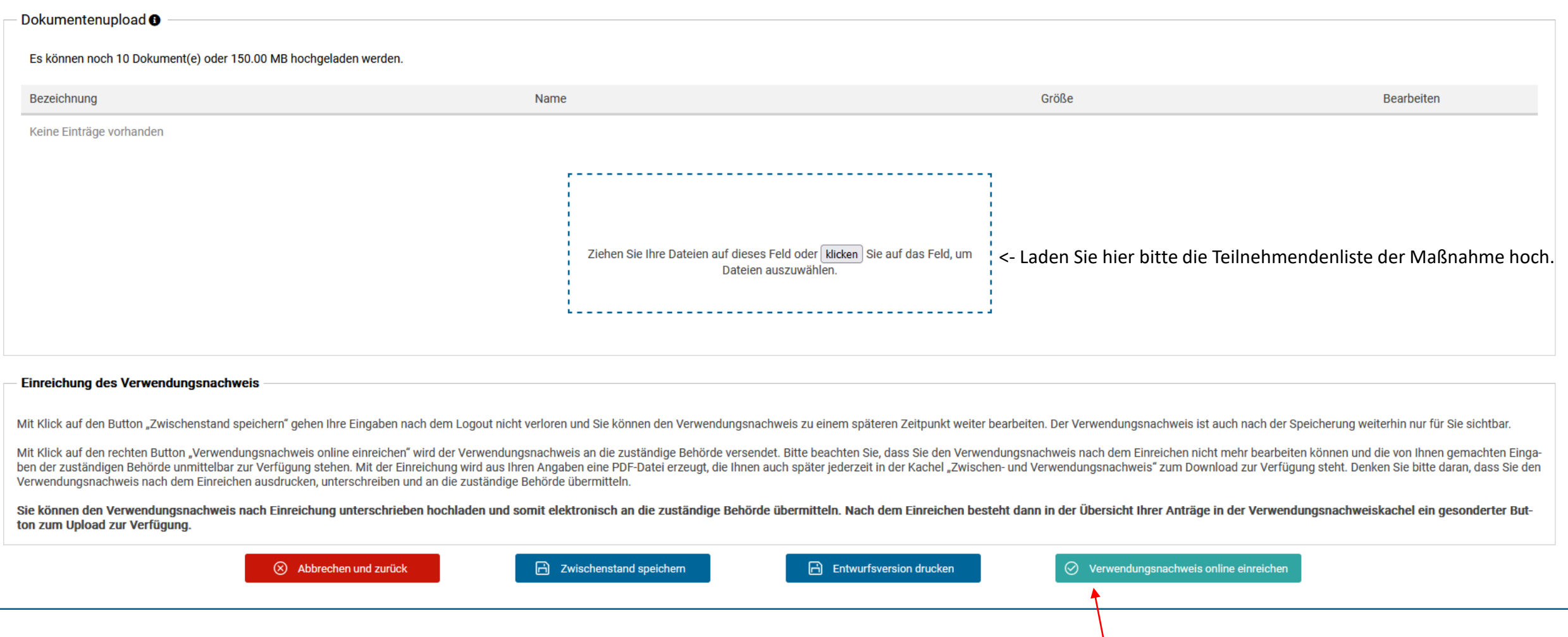

- Durch klicken auf den Button "Verwendungsnachweis einreichen" Übermitteln Sie das Formular an die zuständige Bewilligungsbehörde

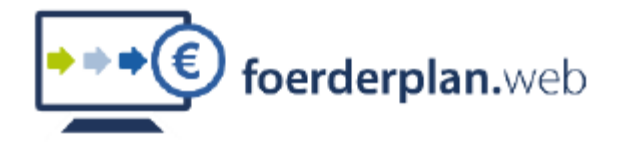

Ministerium für Kinder, Jugend, Familie, Gleichstellung, Flucht und Integration des Landes Nordrhein-Westfalen

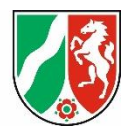

**Ministerium für Kinder, Jugend, Familie Gleichstellung, Flucht und Integration des Landes Nordrhein-Westfalen**

## **Kontakt:**

Referat 113 fp-113@mkjfgfi.nrw.de